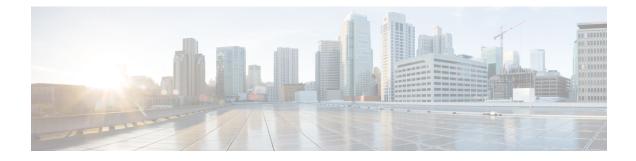

# **Configuring the Cisco Discovery Protocol**

Cisco Discovery Protocol is a Layer 2, media-independent, and network-independent protocol that runs on Cisco devices and enables networking applications to learn about directly connected devices nearby. This protocol facilitates the management of Cisco devices by discovering these devices, determining how they are configured, and allowing systems using different network-layer protocols to learn about each other.

This module describes Cisco Discovery Protocol Version 2 and how it functions with SNMP.

- Information About CDP, on page 1
- How to Configure CDP, on page 2
- Monitoring and Maintaining Cisco Discovery Protocol, on page 9
- Additional References, on page 9
- Feature History and Information for Cisco Discovery Protocol, on page 10

## **Information About CDP**

### **Cisco Discovery Protocol Overview**

Cisco Discovery Protocol is a device discovery protocol that runs over Layer 2 (the data-link layer) on all Cisco-manufactured devices (routers, bridges, access servers, controllers, and switches) and allows network management applications to discover Cisco devices that are neighbors of already known devices. With Cisco Discovery Protocol, network management applications can learn the device type and the SNMP agent address of neighboring devices running lower-layer, transparent protocols. This feature enables applications to send SNMP queries to neighboring devices.

Cisco Discovery Protocol runs on all media that support Subnetwork Access Protocol (SNAP). Because Cisco Discovery Protocol runs over the data-link layer only, two systems that support different network-layer protocols can learn about each other.

Each Cisco Discovery Protocol-configured device sends periodic messages to a multicast address, advertising at least one address at which it can receive SNMP messages. The advertisements also contain time-to-live, or holdtime information, which is the length of time a receiving device holds Cisco Discovery Protocol information before discarding it. Each device also listens to the messages sent by other devices to learn about neighboring devices.

On the device, Cisco Discovery Protocol enables Network Assistant to display a graphical view of the network. The device uses Cisco Discovery Protocol to find cluster candidates and maintain information about cluster members and other devices up to three cluster-enabled devices away from the command device by default.

- Cisco Discovery Protocol identifies connected endpoints that communicate directly with the device.
- To prevent duplicate reports of neighboring devices, only one wired device reports the location information.
- The wired device and the endpoints both send and receive location information.

### **CDP and Stacks**

A device stack appears as a single device in the network. Therefore, CDP discovers the device stack, not the individual stack members. The device stack sends CDP messages to neighboring network devices when there are changes to the device stack membership, such as stack members being added or removed.

### **Default Cisco Discovery Protocol Configuration**

| Feature                                                  | Default Setting |
|----------------------------------------------------------|-----------------|
| Cisco Discovery Protocol global state                    | Enabled         |
| Cisco Discovery Protocol interface state                 | Enabled         |
| Cisco Discovery Protocol timer (packet update frequency) | 60 seconds      |
| Cisco Discovery Protocol holdtime (before discarding)    | 180 seconds     |
| Cisco Discovery Protocol Version-2 advertisements        | Enabled         |

This table shows the default Cisco Discovery Protocol configuration.

## How to Configure CDP

### **Configuring Cisco Discovery Protocol Characteristics**

You can configure these Cisco Discovery Protocol characteristics:

- Frequency of Cisco Discovery Protocol updates
- · Amount of time to hold the information before discarding it
- · Whether or not to send Version 2 advertisements

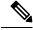

Note Steps 3 through 5 are all optional and can be performed in any order.

Follow these steps to configure the Cisco Discovery Protocol characteristics.

| nple:<br>ce> enable<br>igure terminal<br>nple:<br>ce# configure terminal<br>timer seconds<br>nple:<br>ce(config)# cdp timer 20 | Enables privileged EXEC mode.         • Enter your password if prompted.         Enters global configuration mode.         (Optional) Sets the transmission frequency of Cisco Discovery Protocol updates in seconds.                        |
|----------------------------------------------------------------------------------------------------|----------------------------------------------------------------------------------------------------|
| <pre>ce&gt; enable igure terminal nple: ce# configure terminal timer seconds nple:</pre>                                       | Enters global configuration mode.  (Optional) Sets the transmission frequency of Cisco Discovery Protocol updates in seconds.                                                                                                    |
| igure terminal<br>nple:<br>ce# configure terminal<br>timer seconds<br>nple:                                                    | (Optional) Sets the transmission frequency of<br>Cisco Discovery Protocol updates in seconds.                                                                                                    |
| nple:<br>ce# configure terminal<br>timer seconds<br>nple:                                                                      | (Optional) Sets the transmission frequency of<br>Cisco Discovery Protocol updates in seconds.                                                                                                    |
| ce# configure terminal<br>timer seconds                                                                                        | Cisco Discovery Protocol updates in seconds.                                                                                                    |
| timer seconds                                                                                                    | Cisco Discovery Protocol updates in seconds.                                                                                                    |
| nple:                                                                                                    | Cisco Discovery Protocol updates in seconds.                                                                                                    |
|                                                                                                    |                                                                                                    |
| ce(config)# cdp timer 20                                                                                                    | The range is 5 to 254; the default is 60 seconds                                                                                                    |
|                                                                                                    | The range is 5 to 254, the default is 60 seconds                                                                                                    |
| holdtime seconds                                                                                                    | (Optional) Specifies the amount of time a                                                                                                    |
| nple:                                                                                                    | receiving device should hold the information sent by your device before discarding it.                                                                                                    |
| ce(config)# cdp holdtime 60                                                                                                    | The range is 10 to 255 seconds; the default is 180 seconds.                                                                                                    |
| advertise-v2                                                                                                    | (Optional) Configures Cisco Discovery Protoco                                                                                                    |
| nple:                                                                                                    | to send Version 2 advertisements.                                                                                                    |
| ce(config)# cdp advertise-v2                                                                                                   | This is the default state.                                                                                                    |
|                                                                                                    | Returns to privileged EXEC mode.                                                                                                    |
| nple:                                                                                                    |                                                                                                    |
| ce(config)# <b>end</b>                                                                                                    |                                                                                                    |
| v running-config                                                                                                    | Verifies your entries.                                                                                                    |
| nple:                                                                                                    |                                                                                                    |
| ce# <b>show running-config</b>                                                                                                 |                                                                                                    |
| running-config startup-config                                                                                                  | (Optional) Saves your entries in the                                                                                                    |
| nple:                                                                                                    | configuration file.                                                                                                    |
| ce# copy running-config<br>tup-config                                                                                          |                                                                                                    |
|                                                                                                    | holdtime seconds<br>nple:<br>ce(config) # cdp holdtime 60<br>advertise-v2<br>nple:<br>ce(config) # cdp advertise-v2<br>nple:<br>ce(config) # end<br>v running-config<br>nple:<br>ce# show running-config<br>nple:<br>ce# copy running-config |

#### What to do next

Use the no form of the Cisco Discovery Protocol commands to return to the default settings.

### **Disabling Cisco Discovery Protocol**

Cisco Discovery Protocol is enabled by default.

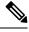

Note

Device clusters and other Cisco devices (such as Cisco IP Phones) regularly exchange Cisco Discovery Protocol messages. Disabling Cisco Discovery Protocol can interrupt cluster discovery and device connectivity.

Follow these steps to disable the Cisco Discovery Protocol device discovery capability.

| Step 1       enable       Enables privileged EXEC mo         Example:       • Enter your password if p         Device> enable       • Enter your password if p |         |
|----------------------------------------------------------------------------------------------------|---------|
|                                                                                                    | rompted |
| Device> enable                                                                                                    | iompica |
|                                                                                                    |         |
| Step 2         configure terminal         Enters global configuration m                                                                                        | ode.    |
| Example:                                                                                                    |         |
| Device# configure terminal                                                                                                    |         |
| Step 3         no cdp run         Disables Cisco Discovery Pro                                                                                                 | tocol.  |
| Example:                                                                                                    |         |
| Device(config)# no cdp run                                                                                                    |         |
| Step 4         end         Returns to privileged EXEC r                                                                                                    | node.   |
| Example:                                                                                                    |         |
| Device(config)# end                                                                                                    |         |
| Step 5         show running-config         Verifies your entries.                                                                                              |         |
| Example:                                                                                                    |         |
| Device# show running-config                                                                                                    |         |
| Step 6         copy running-config startup-config         (Optional) Saves your entries                                                                        | in the  |
| <b>Example:</b> configuration file.                                                                                                    |         |
| Device# copy running-config                                                                                                    |         |

| Command or Action  | Purpose |
|--------------------|---------|
| <br>startup-config |         |
|                    |         |

#### What to do next

You must reenable Cisco Discovery Protocol to use it.

### **Enabling Cisco Discovery Protocol**

Cisco Discovery Protocol is enabled by default.

## 

**Note** Device clusters and other Cisco devices (such as Cisco IP Phones) regularly exchange Cisco Discovery Protocol messages. Disabling Cisco Discovery Protocol can interrupt cluster discovery and device connectivity.

Follow these steps to enable Cisco Discovery Protocol when it has been disabled.

#### Before you begin

Cisco Discovery Protocol must be disabled, or it cannot be enabled.

|                                                                     | Command or Action              | Purpose                                         |
|---------------------------------------------------------------------|--------------------------------|-------------------------------------------------|
| Step 1                                                              | enable                         | Enables privileged EXEC mode.                   |
|                                                                     | Example:                       | • Enter your password if prompted.              |
|                                                                     | Device> enable                 |                                                 |
| Step 2                                                              | configure terminal             | Enters global configuration mode.               |
|                                                                     | Example:                       |                                                 |
|                                                                     | Device# configure terminal     |                                                 |
| Step 3     cdp run     Enables Cisco I       Example:     disabled. | cdp run                        | Enables Cisco Discovery Protocol if it has been |
|                                                                     | disabled.                      |                                                 |
|                                                                     | Device(config)# <b>cdp run</b> |                                                 |
| Step 4                                                              | end                            | Returns to privileged EXEC mode.                |
|                                                                     | Example:                       |                                                 |
|                                                                     | Device(config)# <b>end</b>     |                                                 |
|                                                                     |                                |                                                 |

|        | Command or Action                             | Purpose                              |
|--------|-----------------------------------------------|--------------------------------------|
| Step 5 | show running-config                           | Verifies your entries.               |
|        | Example:                                      |                                      |
|        | Device# show running-config                   |                                      |
| Step 6 | copy running-config startup-config            | (Optional) Saves your entries in the |
|        | Example:                                      | configuration file.                  |
|        | Device# copy running-config<br>startup-config |                                      |

#### What to do next

Use the **show run all** command to show that Cisco Discovery Protocol has been enabled. If you enter only **show run**, the enabling of Cisco Discovery Protocol may not be displayed.

### **Disabling Cisco Discovery Protocol on an Interface**

Cisco Discovery Protocol is enabled by default on all supported interfaces to send and to receive Cisco Discovery Protocol information.

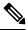

**Note** Device clusters and other Cisco devices (such as Cisco IP Phones) regularly exchange Cisco Discovery Protocol messages. Disabling Cisco Discovery Protocol can interrupt cluster discovery and device connectivity.

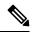

Note Cisco Discovery Protocol bypass is not supported and may cause a port go into err-disabled state.

Follow these steps to disable Cisco Discovery Protocol on a port.

|        | Command or Action     | Purpose                            |
|--------|-----------------------|------------------------------------|
| Step 1 | enable                | Enables privileged EXEC mode.      |
|        | Example:              | • Enter your password if prompted. |
|        | Device> <b>enable</b> |                                    |
| Step 2 | configure terminal    | Enters global configuration mode.  |
|        | Example:              |                                    |

|        | Command or Action                                                                               | Purpose                                                                                                    |
|--------|-------------------------------------------------------------------------------------------------|----------------------------------------------------------------------------------------------------|
|        | Device# configure terminal                                                                      |                                                                                                    |
| Step 3 | <pre>interface interface-id Example: Device(config)# interface gigabitethernet 1/0/1</pre>      | Specifies the interface on which you are<br>disabling Cisco Discovery Protocol, and enters<br>interface configuration mode. |
| Step 4 | <pre>no cdp enable Example: Device(config-if)# no cdp enable</pre>                              | Disables Cisco Discovery Protocol on the interface specified in Step 3.                                                     |
| Step 5 | <pre>end Example: Device(config)# end</pre>                                                     | Returns to privileged EXEC mode.                                                                                            |
| Step 6 | <pre>show running-config Example: Device# show running-config</pre>                             | Verifies your entries.                                                                                                    |
| Step 7 | copy running-config startup-config<br>Example:<br>Device# copy running-config<br>startup-config | (Optional) Saves your entries in the configuration file.                                                                    |

### **Enabling Cisco Discovery Protocol on an Interface**

Cisco Discovery Protocol is enabled by default on all supported interfaces to send and to receive Cisco Discovery Protocol information.

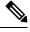

**Note** Device clusters and other Cisco devices (such as Cisco IP Phones) regularly exchange Cisco Discovery Protocol messages. Disabling Cisco Discovery Protocol can interrupt cluster discovery and device connectivity.

Note

Cisco Discovery Protocol bypass is not supported and may cause a port go into err-disabled state.

Follow these steps to enable Cisco Discovery Protocol on a port on which it has been disabled.

I

#### Before you begin

Cisco Discovery Protocol must be disabled on the port that you are trying to Cisco Discovery Protocol enable on, or it cannot be enabled.

#### Procedure

|        | Command or Action                                           | Purpose                                                                        |
|--------|-------------------------------------------------------------|--------------------------------------------------------------------------------|
| Step 1 | enable                                                      | Enables privileged EXEC mode.                                                  |
|        | Example:                                                    | • Enter your password if prompted.                                             |
|        | Device> <b>enable</b>                                       |                                                                                |
| Step 2 | configure terminal                                          | Enters global configuration mode.                                              |
|        | Example:                                                    |                                                                                |
|        | Device# configure terminal                                  |                                                                                |
| Step 3 | interface interface-id                                      | Specifies the interface on which you are                                       |
|        | Example:                                                    | enabling Cisco Discovery Protocol, and enters<br>interface configuration mode. |
|        | Device (config) # interface<br>gigabitethernet1/0/1         | Interface configuration mode.                                                  |
| Step 4 | cdp enable                                                  | Enables Cisco Discovery Protocol on a disabled                                 |
|        | Example:                                                    | interface.                                                                     |
|        | <pre>Device(config-if)# cdp enable</pre>                    |                                                                                |
| Step 5 | end                                                         | Returns to privileged EXEC mode.                                               |
|        | Example:                                                    |                                                                                |
|        | Device(config)# <b>end</b>                                  |                                                                                |
| Step 6 | show running-config                                         | Verifies your entries.                                                         |
|        | Example:                                                    |                                                                                |
|        | Device# show running-config                                 |                                                                                |
| Step 7 | copy running-config startup-config                          | (Optional) Saves your entries in the                                           |
|        | Example:                                                    | configuration file.                                                            |
|        | Device# <b>copy running-config</b><br><b>startup-config</b> |                                                                                |

## **Monitoring and Maintaining Cisco Discovery Protocol**

Table 1: Commands for Displaying Cisco Discovery Protocol Information

| Command                                                   | Description                                                                                                    |
|-----------------------------------------------------------|----------------------------------------------------------------------------------------------------|
| clear cdp counters                                        | Resets the traffic counters to zero.                                                                                                    |
| clear cdp table                                           | Deletes the Cisco Discovery Protocol table of information about                                                                                                    |
| show cdp                                                  | Displays global information, such as frequency of transmissions an for packets being sent.                                                                                                    |
| <pre>show cdp entry entry-name [version] [protocol]</pre> | <ul> <li>Displays information about a specific neighbor.</li> <li>You can enter an asterisk (*) to display all Cisco Discovery Proto or you can enter the name of the neighbor about which you want</li> <li>You can also limit the display to information about the protocols of specified neighbor or information about the version of software r device.</li> </ul> |
| <b>show cdp interface</b> [interface-id]                  | Displays information about interfaces where Cisco Discovery Proto<br>You can limit the display to the interface about which you want i                                                                                                    |
| <b>show cdp neighbors</b> [interface-id] [detail]         | Displays information about neighbors, including device type, inte<br>number, holdtime settings, capabilities, platform, and port ID.<br>You can limit the display to neighbors of a specific interface or e<br>display to provide more detailed information.                                                                                                    |
| show cdp traffic                                          | Displays Cisco Discovery Protocol counters, including the numb<br>sent and received and checksum errors.                                                                                                    |

## **Additional References**

#### **Related Documents**

| Related Topic              | Document Title                                                   |
|----------------------------|------------------------------------------------------------------|
| System Management Commands | Network Management Command Reference, Cisco IOS Release 15.2(2)E |

#### **Error Message Decoder**

| Description                                                                                                    | Link                                                         |
|----------------------------------------------------------------------------------------------------|--------------------------------------------------------------|
| To help you research and resolve system<br>error messages in this release, use the Error<br>Message Decoder tool. | https://www.cisco.com/cgi-bin/Support/Errordecoder/index.cgi |

#### **Standards and RFCs**

| Standard/RFC | Title |
|--------------|-------|
| None         | -     |

#### MIBs

| MIB                                  | MIBs Link                                                                                                    |
|--------------------------------------|----------------------------------------------------------------------------------------------------|
| All supported MIBs for this release. | To locate and download MIBs for selected platforms, Cisco IOS releases, and feature sets, use Cisco MIB Locator found at the following URL: http://www.cisco.com/go/mibs |

#### **Technical Assistance**

| Description                                                                                                    | Link                         |
|----------------------------------------------------------------------------------------------------|------------------------------|
| The Cisco Support website provides extensive online resources, including documentation and tools for troubleshooting and resolving technical issues with Cisco products and technologies.                                                                            | http://www.cisco.com/support |
| To receive security and technical information about your products, you can<br>subscribe to various services, such as the Product Alert Tool (accessed from<br>Field Notices), the Cisco Technical Services Newsletter, and Really Simple<br>Syndication (RSS) Feeds. |                              |
| Access to most tools on the Cisco Support website requires a Cisco.com user ID and password.                                                                                                    |                              |

## **Feature History and Information for Cisco Discovery Protocol**

| Release                     | Modification                 |
|-----------------------------|------------------------------|
| Cisco IOS Release 15.0(2)EX | This feature was introduced. |